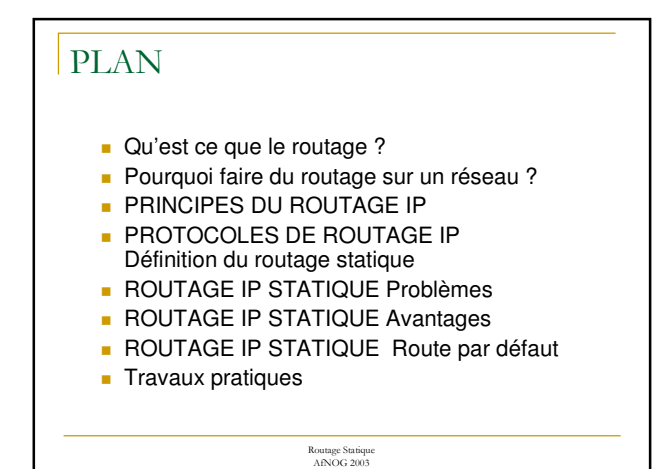

### Qu'est ce que le routage ? Processus par lequel un élément (courrier, appels téléphoniques, trains, paquets IP, ...) va être acheminé d'un endroit à un autre. Un élément faisant du routage doit connaître : □ La destination, **...** De quelle source il peut apprendre les chemins d'accès à la destination voulue, **a** Les itinéraires possibles pour atteindre la destination,  $\Box$  Le(s) meilleur(s) itinéraire(s) pour atteindre la destination, o Un moyen d'actualiser les itinéraires.

Routage Statique<br>- AfNOG 2003

# Pourquoi faire du routage sur un réseau ?

#### ■ Un équipement sur un réseau local

- □ Peut atteindre directement les machines sur le même segment sans routage (ARP),
- $\square$  Ne peut pas atteindre les équipements sur un autre réseau (ou sous -réseau) sans un intermédiaire.
- Qui doit faire du routage sur un réseau ?
	- □ Equipement connecté à 2 réseaux ou sousréseaux au moins,
		- **s** Station de travail avec 2 interfaces réseau au moins,
		- Routeur (CISCO, BayNetworks, ...)

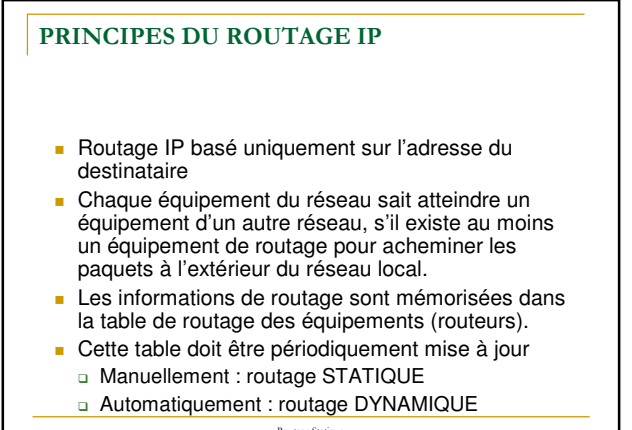

Routage Statique<br>- AfNOG 2003

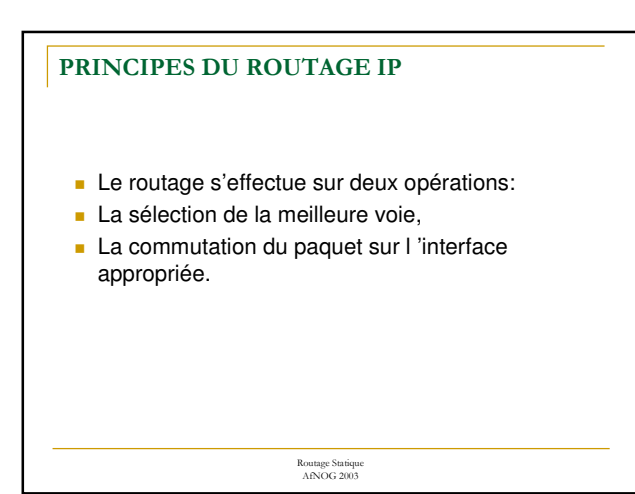

### PRINCIPES DU ROUTAGE IP

- Faire la distinction entre protocole routable (IP, IPX) : comment les information sont organisées pour être transportées dur le réseau.
- protocole de routage (rip, ospf, bgp etc):comment est réalisé l'acheminement des paquets.

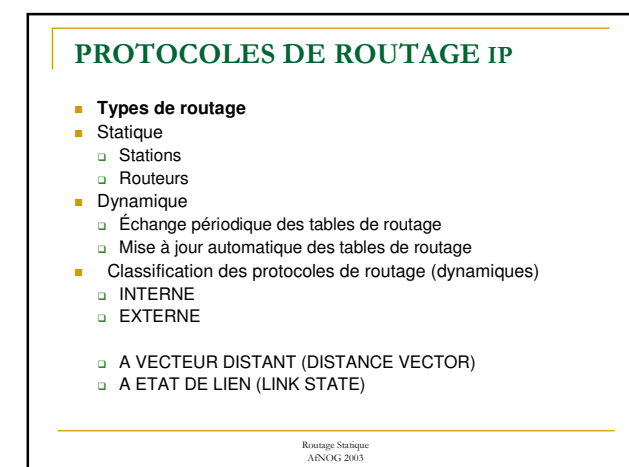

# Définition du routage statique

### **Routage statique**

Les informations sont mises à jour manuellement à chaque modification topologique de l'interréseau.

#### **Routage dynamique**

Les informations relatives à la route sont mises à jour automatiquement entre les routeurs.

Routage Statique<br>- AfNOG 2003

# **ROUTAGE IP STATIQUE**

### Problèmes

- **Problèmes du routage statique**
- **Burge System** Mise à jour manuelle de tous les équipements du réseau
- **Dianume in the peut atteindre que les réseaux qu'on lui**
- indique par la commande route
- **Boucles de routage,**
- **ulles** routages asymétriques
- Routages aberrants ...
- **<b>n e n c n e n c n n e n n e n n e n n e n n e n n e n n e n n e n n e n n e n n e n n e n n e n n e n n e n n**
- Stations, Routeurs d'extrémité => Routage statique)
- Routeurs => Routage dynamique

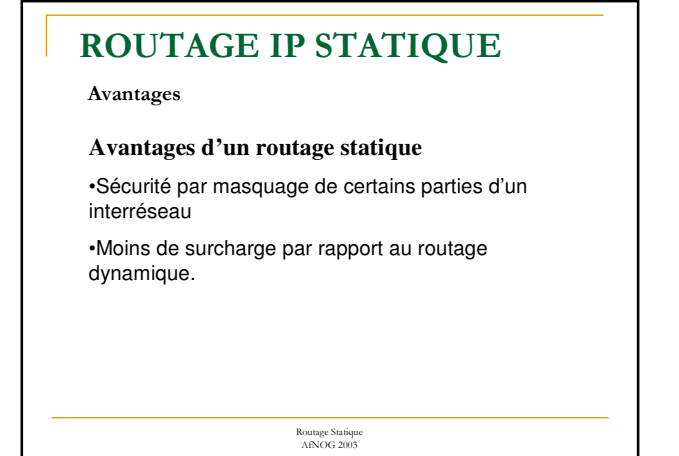

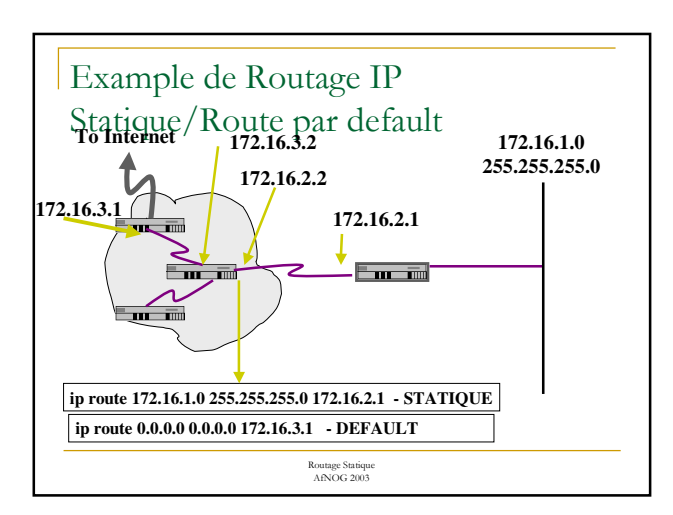

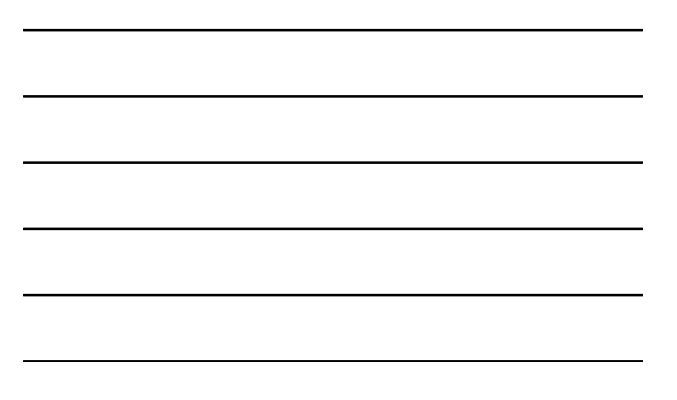

## ROUTAGE IP STATIQUE

#### **Route par défaut**

### **Route par défaut**

Facilite la circulation des données sur un réseau de grande taille,

Pour atteindre une destination inconnue.

utilisée si le prochain saut ne figure pas explicitement dans la table de routage.

#### **Présentation**

Chaque poste de travail dispose d'un PC d'un routeur et d'un hub.

Le backbone reliant les routeurs est sur l'adresse réseau 81.199.111.240/28

Chaque PC, routeur et hub est dans le réseau /28 à partir .80

Le but de ce TP est de mettre en oeuvre plusieurs réseaux physiques, en assurant la communication entre les différentes parties grâce aux routeurs configurés en routage statique.

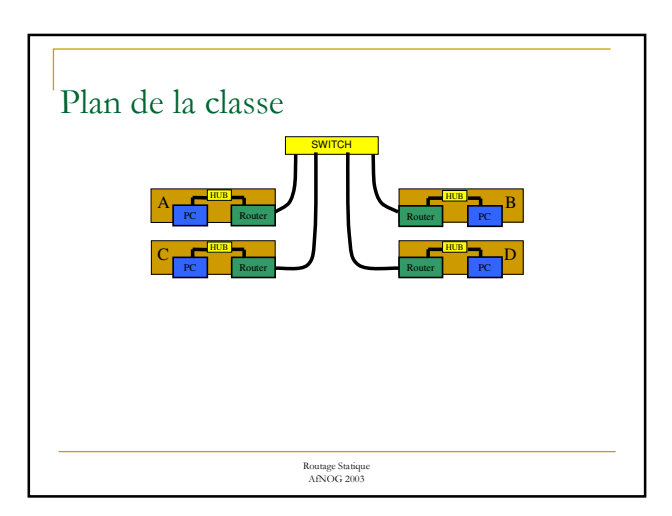

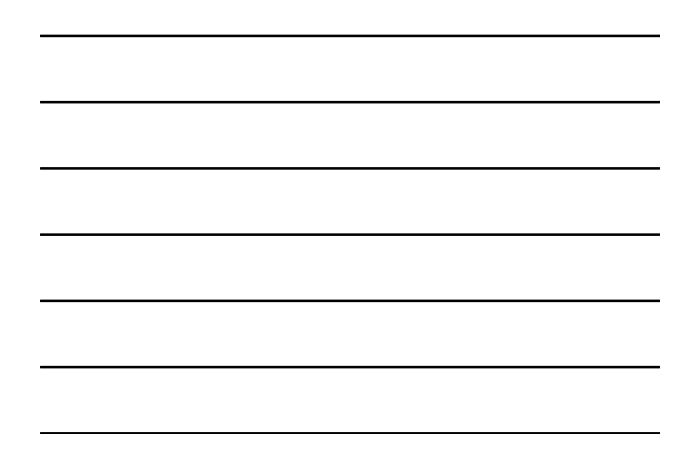

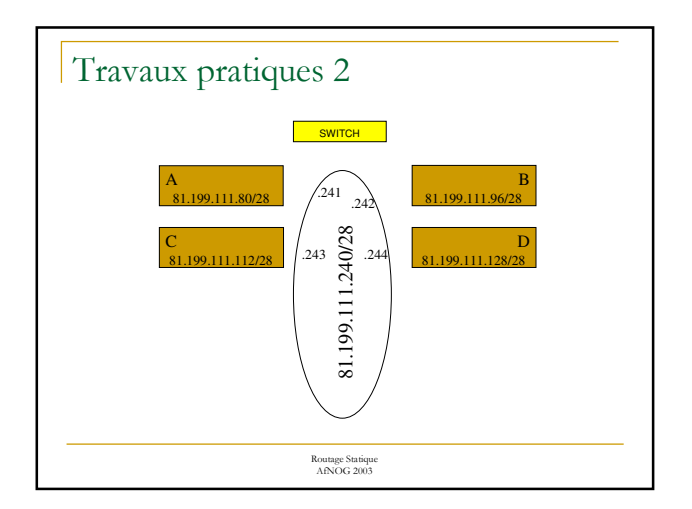

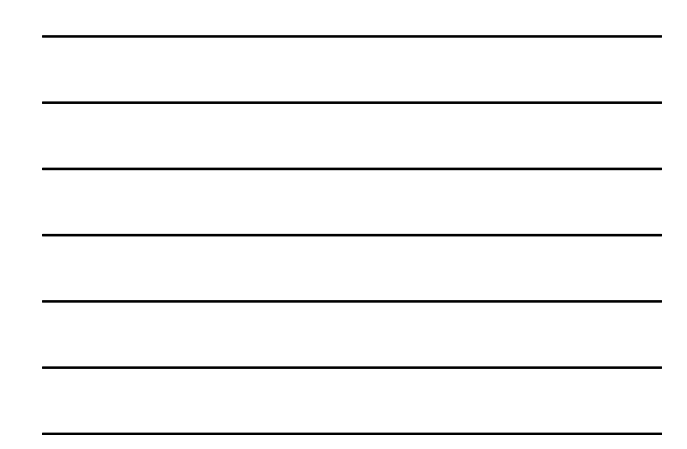

#### **Les commandes utilisées**

La commande *man programme* affiche l'aide du programme indiqué. La commande *ifconfig* permet de configurer pour chaque carte réseau les paramètres IP (adresse, masque de réseau...).

La commande *route* permet de configurer la table de routage de chaque machine.

La commande *arp* permet de visualiser la table ARP de la machine.

La commande *ping X.Y.Z.W* permet de tester la connectivité en direction de l'adresse indiquée.

La commande *traceroute X.Y.Z.W* permet de visualiser les routeurs rencontrer pour atteindre l'adresse indiquée.

Routage Statique<br>- AfNOG 2003 La commande **netstat** permet d'afficher les information sur la table de routage du routeur.

### Travaux pratiques 4

#### **Allocation d'adresse**

A partir de l'adresse réseau /28 donnée , attribuer une adresse IP à chaque équipement de votre réseau local et réaliser le câblage approprié. (Adresse la plus basse pour le PC)

AfNOG 2003

#### **Configurer l'interface réseau de votre station Unix.**

**ipconfig** XXX **inet** n.n.n.n **netmask** m.m.m.m

XXX : nom de l'interface réseau

n.n.n.n : adresse IP de la machine

m.m.m.m : masque du sous réseau

### Travaux pratiques 5

#### **Connecter le routeur au PC**

Connexion du port série du PC au port console du routeur par le câble console.

Connexion du clavier et de l'écran au port série du PC par la commande **tip** (voir dans le fichier /etc/remote le nom de l'interface série et pages **man** de tip)

#### **Configuration du routeur Cisco**

Configuration de l'interface relié au backbone

conf t

interface e0/0

ip address n.n.n.n m.m.m.m

(Donner le numéro de votre table comme dernier digit de l'adresse de l'interface de votre routeur connectée au backbone)

Configuration de l'interface connecté au réseau local

interface e0/1

ip address n.n.n.n m.m.m.m

(Donner l'adresse la plus haute de votre réseau local à l'interface du router.)

Routage Statique<br>- AfNOG 2003

### Travaux pratiques 7

Autres configurations du routeur

#### **Mode configuration globale**

ip classless Pour autoriser l'utilisation des adresses IP sans classe.

ip subnet-zero Pour permettre l'utilisation de l'adresse du sous réseau .0 au niveau de l'IOS

#### **Mode configuration interface**

no ip proxy-arp : Le principe d'un proxy arp est qu'une machine (un routeur) va émettre sa propre adresse Ethernet à la place d'une machine d'un sous-réseau. Cela permet de simuler un même réseau logique même si physiquement se sont des réseaux physiques différents.

no ip redirects Pour éviter les paquets de redirection dûs à ICMP

Routage Statique<br>- AfNOG 2003

### Travaux pratiques 8

#### **Test de connectivité**

Le PC peut-il atteindre l'interface réseau local du routeur ? Pourquoi?

Le PC peut-il atteindre l'interface backbone du routeur? Pourquoi?

Le PC peut-il atteindre d'autres PC de la Classe? Pourquoi?

Le routeur peut-il atteindre le PC? Pourquoi?

Le routeur peut-il atteindre d'autres routeurs? Pourquoi?

Ajout de la route par défaut sur le PC route add default g.g.g.g Afficher la table routage

netstat -rn route get a.a.a.a (pour afficher la route par défaut)

Tous les PC peuvent-ils atteindre le backbone? Pourquoi? Le PC peut-il atteindre les autres PCS? Pourquoi?

Routage Statique<br>- AfNOG 2003

## Travaux pratiques 10

Dans le cadre d'un réseau statique (c'est le cas ici), vous pouvez donner un nom aux machines du réseau

Pour avoir la configuration au démarrage, il faudra ajouter dans le fichier /etc/rc.conf les lignes de paramètre réseau suivant:

hostname= hostx.t3.w3.afnog.org ifconfig\_xxx= inet 81.199.111.xxx netmask m.m.m.m

defaultrouter= 81.199.111.xxx

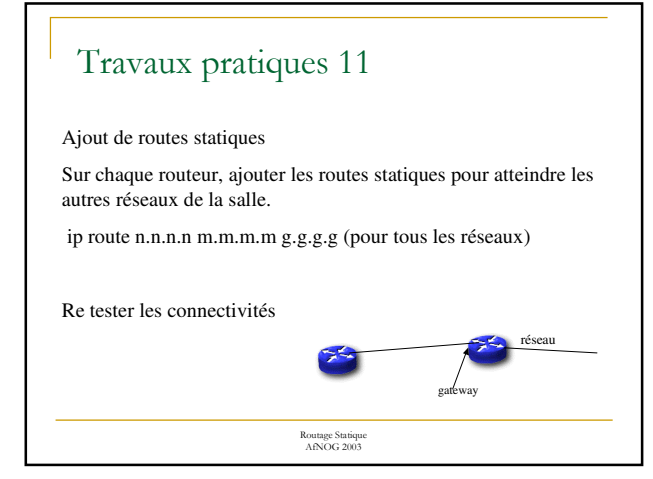

#### **Test de connectivité**

Tous les routeurs peuvent-ils atteindre tous les PCs?

Tous les PCs peuvent-ils atteindre tous les interfaces du backbone?

Les PC peuvent-ils atteindre d'autres PC de la Classe?

Utiliser traceroute pour pister les paquets.

Routage Statique<br>- AfNOG 2003

# Travaux pratiques 15

### **Route par défaut sur votre routeur**

Ré initialiser votre routeur et définir une route par défaut qui pointe sur le routeur passerelle 81.199.111.254.

Que doit comporter ce routeur pour permettre d'atteindre les autres réseaux?

Que se passera t-il si ce routeur tombe en panne ?